**di** Francesco **Petroni**

## **Software integrato e Computer Graphics**

*Lo strumento software che sfrutta al meglio le capacità grafiche di un microcomputer è senza dubbio il linguaggio Basic, che in genere dispone di una serie di istruzioni di base con le quali è possibile eseguire qualsiasi tipo di disegno.*

*Con l'avvento della tecnologia del /6 bit e con l'affermazione dello standard IBM, è indubbio che il Basic, come linguaggio «generai purpose» ha perso molto terreno rispetto a prodotti software più specializzati e quindi, nel loro campo di azione, molto più potenti e versatili.*

Si *sono affermati prodotti del tipo DBMS (Data Base Management System), WP (Word Processor), Spreadsheet (I Tabelloni Elettronici), ecc. ciascuno dei quali è specializzato per una certa area applicativa, ma solo in quella. In genere questi prodotti non hanno possibilità grafiche.*

*Anche nell'area più ristretta della Computer Grafica si sono affermati prodotti specializzati per ambito applicativo, e quindi per Business Graphics, Progettazione Tecnica, Presentazioni, mentre comiciano ad uscire tool avanzati con* i *quali sarà possibile costruire direttamente applicativi senza dipendere da un linguaggio particolare.*

*Con l'avvento dei prodotti integrati si sta un po' facendo marcia indietro, nel senso che vengono realizzati prodotti multijunzionali, che per definizione sono specializzati in tutto, ma che offrono all'utente modalità operative dirette. Questa è la strada presa sia dalla Lotus Development, che ha prima realizzato il Lotus 123 (tre funzionalità) e poi il Symphony (cinque funzionalità), sia dalla Ashton Tate, che ha realizzato il Framework, sia dalla SPI, che ha realizzatq l'Open Access.*

*E facile immaginare come questi prodotti, molto più evoluti rispetto ad un linguaggio, richiedano notevoli quantità di memoria, al punto che il loro limite di utilizzazione sta non nella loro funzionalità, ma nella dimensione dell'applicazione che spesso è superiore a quella disponibile nella macchina.*

*E per far fronte a questo limite sia la*

*Lotus che la Ashton Tate, che sono, in termini di vendite, le due maggiori case di software, hanno annunciato nuove schede di espansione per* i *Personal Computer della classe IBM, che permetteranno di lavorare con memorie centrali utente di alcuni mega.*

Il Lotus 123 può essere definito prodotto integrato della prima generazione, nel senso che offre funzionalità di tabellone elettronico, e sui dati immagazzinati su questo, funzionalità di Data Base e di Business Graphics. Di questo prodotto abbiamo verificato le attitudini grafiche nel numero 41 di MC, cercando anche di percorrere strade alternative rispetto a quelle istituzionali in prodotti di questo genere.

. Vogliamo ora fare lo stesso utilizzando un pacchetto software multifunzionale della nuova generazione e cioè il Symphony, della stessa casa Lotus Development, che rispetto al Lotus 123 offre prestazioni grafiche «più spinte». Utilizzeremo anche una situazione hardware più spinta, e cioè la scheda Hercules che porta la definizione in termini di pixel a 720 per 348 e che soprattutto è riconosciuta, in fase di installazione dai più diffusi prodotti software e in particolare dal Symphony.

MCmicrocomputer ha effettuato, sul numero 38 di febbraio 1985, la prova del SYMPHONY. Ovviamente l'analisi delle varie funzionalità, in un prodotto per definizione multifunzionaIe, è stata per quanto riguarda gli aspetti Computer Grafici, superficiale.

Ci ripromettiamo, e lo faremo nel corso di due numeri, di analizzare in profondità le prestazioni grafiche del Symphony e nel contempo verificheremo quanti, dei problemi classici di Computer Grafica, possono essere trattati con uno strumento del genere, in particolare al di là della barriera del Business Graphics.

La ricerca, nella quale sono impegnate tutte le case produttrici di hardware e software, della migliore interfaccia tra uomo e macchina ha avuto come conseguenza, negli ultimi anni, il consolidamento di alcune tecniche, sia hard che soft.

Dal punto di vista hardware si può considerare come dato acquisito il fatto che si possa lavorare, utilizzando il video grafico, oppure il video a colori, anche in quelle applicazioni che sembrano non averne nessuna necessità. Ad esempio un video a colori, anche se usato solo in modalità alfanumerica, può sicuramente rendere più facile il lavoro di immissione dati in una procedura gestionale, se i vari colori assumono determinati significati.

Altrettanto acquisito è il fatto che per molte delle operazioni correnti non sia indispensabile utilizzare la tastiera, anzi la tastiera, essendo dotata di decine di tasti, è spesso fonte di errori di battitura. È sufficiente un oggetto più semplice da maneggiare, co-

*Figura* I *GEM Supervisore del DOS. li nuOVO prodotto della Digital Research (la casa del CP/M) permette al mondo del PC IBM e compatibili di simulare in tutto e per tutto l'ambiente Apple Macintosh.*

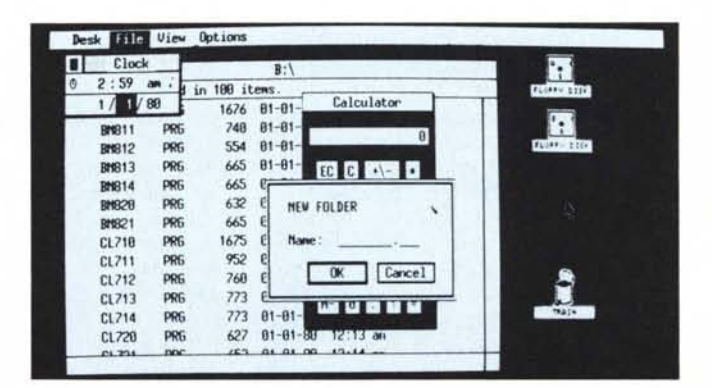

me il mouse, e che soprattutto permetta a chi lo utilizza di seguirne il movimento direttamente sul video.

Dal punto di vista del software sono stati raggiunti, nella realizzazione dei vari prodotti, molti punti fermi. Ad esempio oggi tutti i pacchetti software dispongono di procedure di installazione con le quali si ottiene la configurazione ottimale rispetto alla macchina su cui si lavora.

Non c'è prodotto che non disponga di un HELP (vedi caso richiamabile sempre con lo stesso tasto) logico ed nascendo in questi mesi ne ripercorrono la strada. Parliamo all'ATARI 520, del COMMODORE AMIGA, ecc.

Per quanto riguarda il mondo IBM le novità più spregiudicate dal punto di vista tecnologico provengono solo dalle case indipendenti, che in tutta autonomia, anzi rischiando grosso, studiano nuovi prodotti avanzati, ma che debbono adattarsi alle rigide e forse poco confortevoli condizioni dell'ambiente IBM, ovvero sistema operativo MS DOS in varie versioni, video grafico non di serie e oltre tutto di

Se si accede ad un ambiente differente il GEM viene abbandonato, per essere ripreso al rientro. Se si accede ad un ambiente GEM è inutile dire che le modalità di lavoro sono le stesse. In figura 2 e 3 vediamo il GEM DRAW, che corrisponde al MC PAINT, e che può essere manovrato via mouse o, più scomodamente, via tastiera. Inoltre può accedere alle utility del GEM DESKTOP, quali la Calcolatrice e l'Orologio.

Come ormai tutti i prodotti per il mondo PC IBM anche il GEM preve-

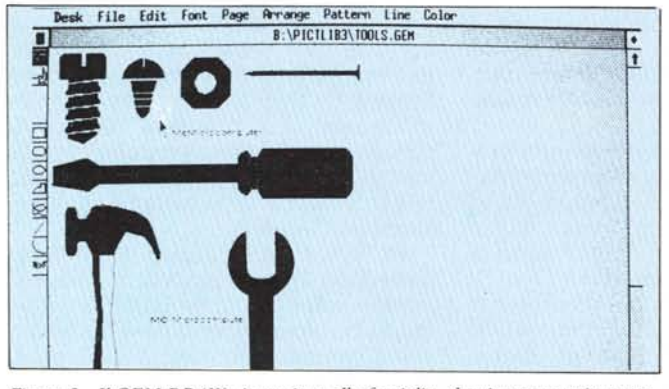

*Figura* 2 - *li GE/I:f DRA W. Appartiene alla famiglia, che si preannuncio nume*rosa, dei GEM. È necessario ovviamente avere un PC IBM o IBM compatibile<br>con adattatore grafico. Non è indispensabile il Mouse in quanto è possibile *operare con* i *tasti freccia.*

**Jresf( File Edit font Page Arrange Pattem Une Color** B:\PICTLIB1\FRIREES.GEM 引 B: \PICILIBI\CIIVMILL.6EN **ENGIORISM** mп **CINEMIST DI** 

*Figura* 3 - *li GEM DRA W. La foto si riferisce ad una installazione fatta su un PC con scheda Hercules. È uno dei primi prodolli in grado di riconoscere. in sede di installazione. le*

*nuove schede grafiche IBM.*

interattivo che metta a disposizione dell'utente le informazioni necessarie a superare un problema nel momento in cui questo nasce. E non c'è prodotto che non disponga di un Tutorial, che permetta un approccio razionale ed eseguibile direttamente sullo strumento.

Un'altra tecnica ormai acquisita e adottata da molti prodotti è quella dei menu ad albero, tramite la quale le varie scelte logiche successive che si eseguono, in qualsiasi ambiente si stia lavorando, sono rigidamente guidate attraverso percorsi prestabiliti. In questo modo si raggiunge il duplice scopo di semplificare le operazioni e di diminuire il numero degli errori.

Il primo prodotto in cui tutte le nuove tecniche sono state adottate, e che con il suo successo ha contribuito a consolidarle, è come noto l'Apple Macintosh, macchina che adotta «di serie» video e stampante grafica, mouse e sistema operativo gestito da mouse.

Lo scopo è essere friendly, in parole povere facili da usare, anche da parte di chi non se ne intende e magari non vuole intendersi di microprocessori.

Il successo ottenuto dal Macintosh ha aperto la strada agli altri, e ormai tutte le nuove macchine che stanno mediocre definizione, assenza di porte di comunicazione di serie, assenza di una politica per le stampanti.

Ciononostante gli ultimi prodotti realizzati o annunciati dalle maggiori case di software e di hardware (compresa l'18M stessa), riuscendo a sfruttare al meglio le possibilità del PC, sembrano trasformarlo da una macchina a prima vista piatta, con un ambiente operativo «severo», in un mostro di versatilità in grado sia di diventare «friendly» come un MAC, sia «scientifico» come un HP, sia un «mini» come il fratello maggiore IBM 36, sia un mainframe della classe 370.<br>L'ultimo tentativo per Ma

L'ultimo tentativo per Macintosh ...izzare l'18M è stato fatto dalla Digital Research (casa ben nota per aver prodotto il famoso sistema operativo CP/M) che ha annunciato, ed in parte già rilasciato una serie di prodotti, chiamati GEM, che simulano in tutto e per tutto le modalità di approccio del MAC. In particolare il GEM DESKTOP fa da supervisore al DOS in quanto per suo tramite è possibile eseguire i più comuni comandi DOS. Dal DESKTOP, attraverso il menu a icone (vedi fig. I), si possono scegliere i vari ambienti operativi, che possono essere o meno del tipo GEM.

de una fase iniziale di installazione durante la quale vanno indicati tutti i componenti software montati. In particolare il GEM è già predisposto per l'uso con le nuove schede grafiche avanzate IBM recentemente disponib li.

#### **Tecnica del menu**

Il Symphony, cosÌ come il suo predecessore LOTUS 123, lavora secondo la tecnica dei menu. Ovvero le varie funzionalità sono accessibili percorrendo il tracciato logico indicato dai vari menu che si attraversano.

Per cui se, ad esempio, si vuole definire il formato di una colonna di valori numerici, la sequenza delle operazioni consiste nel richiamare il primo menu, scegliere l'opzione FORMATO con la quale si entra nel secondo menu, nel quale va scelto uno dei formati disponibili, ciascuno di questi può a sua volta avere menu sottostanti, come ad esempio il FORMATO DATA, che offre varie opzioni, oppure può terminare perché si è giunti all'ultimo livello.

La fine del percorso può essere caratterizzata da un INPUT, come ad esempio se si sceglie un FORMATO

*Grafica*

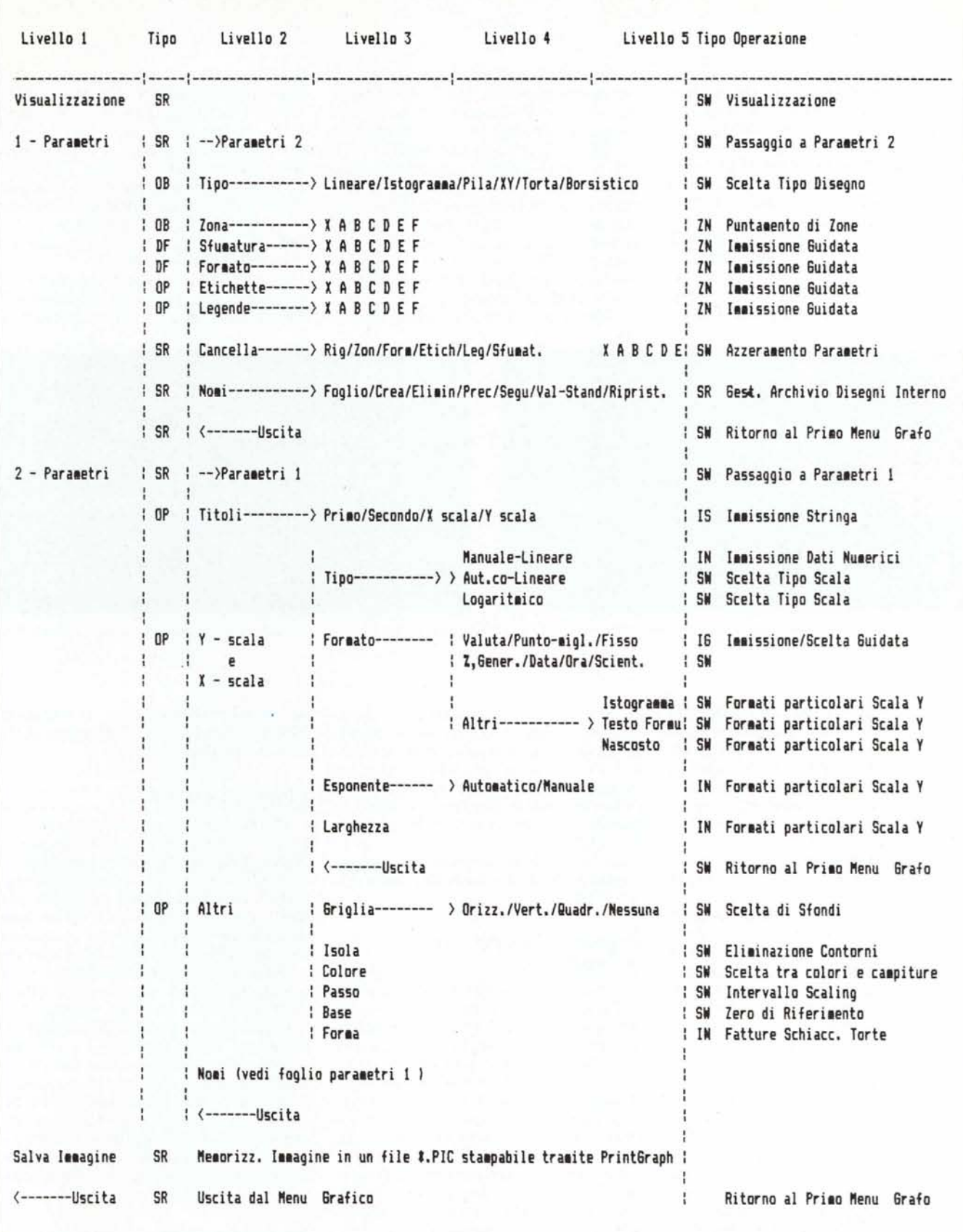

.<br>Figura 4 - Tabella MENU COMANDI GRAFICI SYMPHONY. Nella colonna Tipo sono indicati con OB i comandi obbligatori, DF quelli settati in defauli<br>OP quelli opzionali e SR quelli di servizio.  $\tau$ 

FISSO e quindi occorre indicare il numero di cifre dopo la virgola, oppure da ... niente se l'opzione è solo uno switch tra due o più possibilità.

Questo modo di operare vale anche per i menu che riguardano la grafica e che abbiamo riportato, con una serie di codici esplicativi, in figura 4. Non descriveremo pedissequamente le varie funzionalità in quanto pensiamo di esaminarne un bel po' nel corso dei due articoli.

Con riferimento alla tabella spiegheremo solo le due codifiche inserite. Esempio tipico di una funzionalità opzionale è costituita' dalle varie tipologie dei titoli, legende, etichette che possono corredare un disegno ma non ne sono la parte fondamentale.

Un ultimo gruppo è costituito dalle funzionalità di Servizio (SR), che non entrano direttamente nel disegno, ma che aiutano la sua realizzazione. Ad esempio c'è la possibilità di gestire, all'interno dell'area di lavoro Symphony un archivio disegni, richiamabili e visualizzabili all'interno dell'area stessa.

Oltre a queste funzionalità, interne

fica, che è un po' differente dalle altre che hanno contenuti solo alfanumerici, essa è realizzabile solo se l'hardware lo consente (se si lavora con un IBM occorre che ci sia l'adattatore grafico), ed è possibile, lavorare .con due modalità. La duale che permette di mischiare sulla stessa videata finestre di tipo grafico e non, o la shared, che permette solo di switch-are tra grafica e alfanumerica.

Se si lavora in duale è molto utile l'opzione che permette di eliminare dal disegno tutte le scritte, consenten-

| Scala X<br>Altri<br>Scala Y<br>Tipo<br>Manuale<br><b>Griglia</b> Messuna<br>Manuale<br>Tipo<br>X 81J1<br>LIMEARE<br>-3<br>Entrambi<br>-3<br><b>Basso</b><br><b>Isola</b><br>A 8212<br><b>Basso</b><br>Alto<br>QUADRATO<br>Colore<br>Entrambi<br>Alto<br>B B313<br><b>CUBB</b><br>Entrambi<br><b>Formato</b><br>Passo<br>C.8414<br>Formato |                |
|----------------------------------------------------------------------------------------------------|----------------|
|                                                                                                    | S <sub>i</sub> |
|                                                                                                    | <b>The</b>     |
| QUARTA<br><b>Rutomatico</b><br>Entrambi<br>Esponente<br><b>Automatico</b><br><b>Base</b><br>Esponente<br>D 8515                                                                                                    |                |
| QUINTA<br><b>Forma</b><br>Entrambi<br>Larghezza<br>E 86.16<br>Crafo Parametri-2: UNO                                                                                                    |                |
| Entrambi<br>Grafo Parametri-1: MAIN:                                                                                                    |                |

Figure 5, 6 - Fogli di Parametri. Durante la costruzione di un grafico, che si fa con la solita modalità della scelta tramite menu, si possono leggere su appositi fogli  $che$  *appaiono sul* video tutti i parametri attivati.

La prima, nella seconda colonna, indica una tipologia del comando riferita alla sua funzione, la seconda, nella penultima colonna, indica le modalità di immissione del comando, e cioè se è uno switch tra varie possibilità, se è un input guidato, oppure se è un input libero, ecc.

Per quanto riguarda la prima tipologia esistono quattro tipi di funzionalità.

Innanzitutto quelle obbligatorie, indicate con OB nella figura 4, che è necessario attivare se si vuole eseguire un disegno. È obbligatorio ad esempio inserire i range, ovvero le zone del tabellone dove sono riportati i valori numerici da visualizzare.

Vi sono poi quelle default (DF), che il Symphony assume autonomamente in mancanza di istruzioni contrarie. Ad esempio se si vuole eseguire un diagramma a barre relativo ad un raggruppamento di valori, il tipo di campitura delle varie barre è assunto per default nello stesso ordine delle zone (ovvero Zona I - Campitura I, ecc.). Quindi con opportuni comandi è possibile cambiare questa disposizione.

Altre funzionalità sono opzionali (OP), in quanto non sono indispensabili per la realizzazione del disegno.

al modo di lavorare grafico, esistono quelle generali del Symphony e che riguardano tutte le applicazioni e quindi anche quelle grafiche. Sono ad esempio le funzionalità che regolano il colloquio con le periferiche, come le Stampe, la gestione dell'archivio su disco, ecc.

La funzionalità generale che più interessa la grafica è costituita dalla FI· NESTRA.

#### **Organizzazione del lavoro in finestre**

Il Symphony permette di organizzare l'intero foglio di lavoro in finestre. Ad ognuna delle finestre corrisponde una porzione del foglio e ad ognuna delle finestre è associato un tipo di lavoro. I tipi sono FOGLIO (il tabellone elettronico), TESTO (il word processor), MASCHERA (le modalità di gestione dell'archivio), GRAFO e CO-MUNICAZIONE.

Le varie finestre possono occupare tutto o parte del video, possono apparire o scomparire, possono sovrapporsi l'una alle altre, possono essere spostate, e cosi via, come tanti fogli sulla scrivania.

Per quanto riguarda la finestra gra-

do in tal modo di ridurre anche di molto le dimensioni dell'output della finestra grafica.

#### **I fogli dei parametri**

In più rispetto al suo predecessore Lotus 123 il Symphony dispone di numerosi Fogli di Parametri che permettono di controllare, contemporaneamente, tutti i parametri impostati per realizzare un certo lavoro, ad es. una stampa. In particolare per realizzare un grafico l'insieme delle informazioni necessarie è molto voluminoso ed è quindi utilissimo poterle controllare tutte insieme, in un'unica videata.

Il Symphony dispone di due fogli di parametri che visualizzano i settaggi corrispondenti ai due menu Parametri I e Parametri 2, che appaiono quando si sceglie di lavorare in modalità Grafo. Utilizzando il Lotus 123, non essendo presente tale utility, è facile «dimenticarsi» dei comandi impostati, e l'unica maniera per controllarli è quella di reimpostarli.

#### **Area di lavoro SY RAND**

La prima area di lavoro utilizza la funzione RAND, che nella traduzione

italiana del Symphony è diventata CAS (ma era proprio necessario tradurre RAND, presente in pressoché tutti i linguaggi di tutti i computer?). Vengono calcolati due valori casuali, il primo compreso tra O e 360 ed il secondo tra O e I che viene a sua volta moltiplicato per un numero casuale tra O e I.

In questo modo, come noto, si provoca un addensamento del prodotto risultante attorno allo O.Questo valore viene aggiunto al valore l, in modo da realizzare un valore variabile attorno

nito, qualsiasi siano i valori calcolati dalla funzione Random, lo sfondo in cui vengono visualizzati rimane sempre lo stesso.

#### Area di lavoro SY LOGA

Tale area di lavoro è stata realizzata per mostrare un'altra possibilità, particolarmente utile in applicazioni tecniche, lo Scaling Logaritmico. Questo modo di scalare i dati può essere riferito sia ai valori X, che a quelli Y, che a tutti e due.

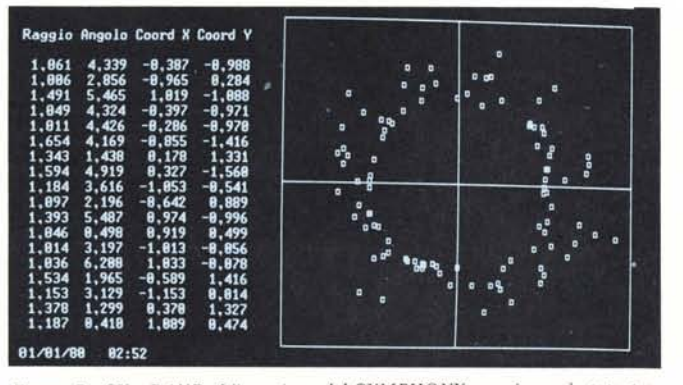

*Figura* 7 - *SY* \_ RAND. L'istruzione del SYMPHONY americano è stata tra*dolta in quellaitaliano con ... @CAS. Nasce come funzione statistica ma può anche essere utilizzata per applicazioni grafìche.*

una definizione delle migliaia. Nell'applicazione presentata utilizziamo quindi una finestra per i dati numerici, quella in alto, poi la finestra grafica, quella in basso, che disegna i dati superiori. Utilizziamo poi altre due finestre, una di tipo testo, per il titolo, che è quella in alto a sinistra ed infine una finestra per poter aggiungere titoli alla destra delle linee tracciate, simulando una possibilità che l'opzione Grafica non ha.

È quindi evidente che il poter «mischiare» finestre grafiche e finestre te-

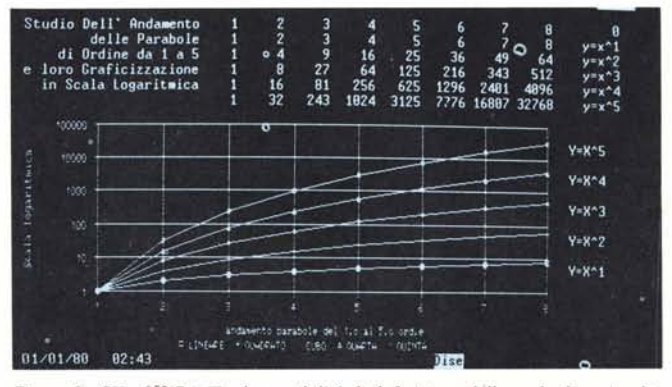

*Figura* 8 - *SY L()GA. Tra le possibilità di dejìnizione della scala di uscita dei grajìci c'è anche lo Logaritmica. che è indispensabile in numerose rappresentazioni di dati scientijìci.*

all'unità, che chiameremo raggio. Il valore Angolo e il valore Raggio costituiscono una coppia di coordinate con le quali si ottiene, tramite opportune formule di conversione, una coppia di coordinate cartesiane X, Y.

Il tipo di visualizzazione scelto per il Grafo è ovviamente quello detto XY, tramite il quale una coppia di punti, determinata tramite le loro coordinate X e Y, viene correttamente posizionata sulla finestra di output (fig. 7).

Per un grafo tipo XY occorre poi decidere il Formato, ovvero il modo di visualizzazione dei singoli punti. È possibile l'opzione Linea, scelta la quale i singoli punti sono uniti da una linea continua, l'Opzione Simboli, che è quella scelta per l'esempio, e poi le opzioni Ambedue e Nessuno.

L'opzione Tipo XY Formato Linea è quella più usata per applicazioni di tipo scientifico in quanto permette la visualizzazione delle funzioni in una scala corretta.

Per l'output si predispone una finestra Grafo in cui si definisce una Scala di uscita Manuale che va da  $-2a + 2$ sia per le coordinate orizzontali che per quelle verticali. In questo modo, cioè, con l'intervallo di scala predefi-

Per chi non lo sapesse e fosse interessato a saperlo, la scala logaritmica differisce da quella normale in quanto mentre nella seconda il valore numerico visualizzato è direttamente proporzionale alla sua traccia nel disegno, per cui se il valore raddoppia la corrispondente traccia raddoppia, invece nella scala logaritmica, ad esempio, come nell'area di lavoro che presentiamo, a base lO, per provocare un raddoppio della traccia sul disegno occorre un aumento del valore corrispondente di lO volte. È probabile che il concetto si capisca meglio guardando la foto 8.

Ovviamente tale opzione serve quando la crescita dei valori Y rispetto a quelli X, o viceversa, è molto sproporzionata. Infatti nell'esempio che presentiamo tracciamo una serie di parabole con un ordine che va dall'unità fino al 5.

Dalla tabellina numerica contenuta nella finestra in alto appare in tutta evidenza la sproporzione. Ovvero in uno stesso disegno vogliamo visualizzare sia grandezze che sono prossime allo zero, sia grandezze che arrivano ad oltre 30.000. Quindi per i valori bassi occorre la definizione di una unità, mentre per i valori alti basta sto, permette ulteriori possibilità che una singola tipologia da sola non permette.

#### Area di lavoro SY \_ LOOP

In tale area di lavoro appaiono due programmi scritti in Macro Symphony. Diremo brevemente che il Symphony, così come il Lotus 123, ha un proprio linguaggio di programmazione che altri non è che una sequenza di comandi, che invece di essere digitati, possono essere memorizzati ed eseguiti tramite un solo richiamo.

In realtà oltre ai comandi diretti esistono una serie di comandi in più che hanno senso in quanto inseriti in un programma. Ad esempio i comandi di input, comandi di branch, comandi di loop, ecc.

Nell'area di lavoro SY \_ LOOP sono appunto riportati due modi di eseguire, sotto macro, il loop. Il primo, nella finestra in alto a sinistra, il cui nome LOOPI appare in basso a destra sulla cornice, è realizzato con un contatore «va» che viene incrementato fino a 9. Quando raggiunge il valore 9 il programma termina.

E evidente la semplicità del linguaggio, che tra l'altro è stato tradotto in

Italiano, per cui occorre fare una traduzione «alla rovescio».  $SE = IF$ , PO-<br>NY = LET, USCITA = END. GO  $USCITA = END$ ,  $TO = SALTO$ , ecc

Va detto che le variabili gestite corrispondono ciascuna ad una casella e ciascuna di queste può essere battezzata o con un nome di comodo (nel nostro caso va, vb) oppure possono essere individuate tramite le loro coordinate.

La variabile vb è l'incremento e la variabile va è il contatore. Con il valore di tale contatore produciamo l'ag-

#### Area di lavoro SY \_ TRID

Con l'opzione Grafo Tipo XY l'area su cui appare il disegno è gestibile al pari di un qualsiasi schermo grafico di un Basic grafico. La limitazione consiste nel fatto che i valori da visualizzare sono sempre considerati in serie e quindi se si sceglie l'opzione Formato Linea, non è possibile interromperne il tracciato.

È quindi impossibile eseguire varie spezzate. Il sistema per aggirare l'ostacolo può essere quello adottato per realizzare la figura IO che consiste nel

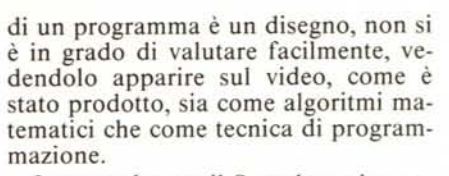

Lavorando con il Symphony in pratica non esistono differenze così marcate tra programma e output prodotto. Sono semplicemente zone differenti di una stessa area di lavoro e sono tutte visualizzabili allo stesso modo, e se si usa una tecnica a finestra sono visualizzabili contemporaneamente.

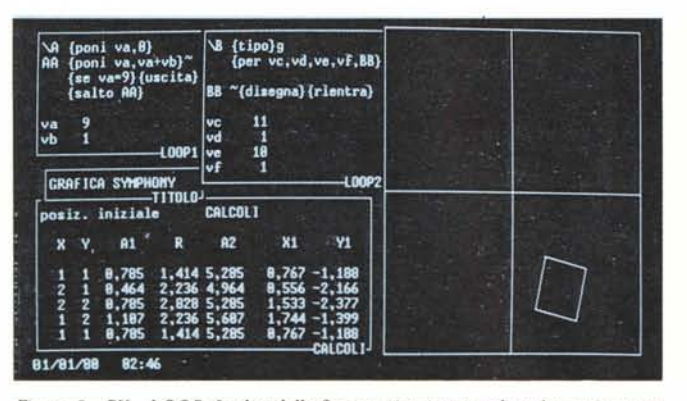

*Figura* 9 - *SY \_LOOP. In due delle finestre si possono vedere due programmi scritti nel linguaggio Macro del Symphony che realizzano un loop che poi viene utilizzato per il movimento di un oggetto nella finestra GRAFO a destra.*

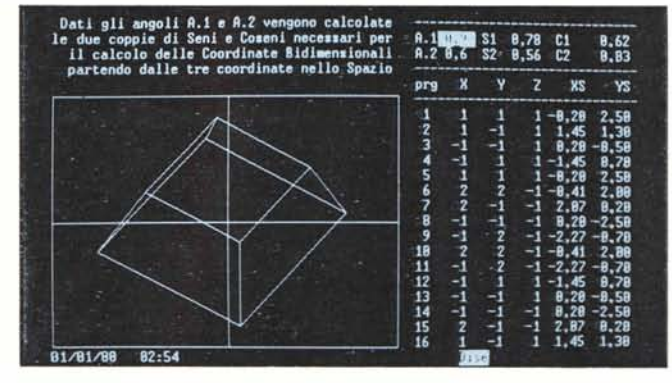

*Figura IO - SY \_ TRID. COI/ lo modalità di visualizza=ione XY è possibile svil/*  $e$ olarsi *completamente dall'ambito del Business* Graphics *e si può fare addirit-/lira Grafica Tridimensionale,*

giornamento di una tabella (finestra CALCOLI) nella quale viene calcolata la posizione di un quadrato che ruota rispetto al centro del sistema di riferimento.

L'aggiornamento del calcolo comporta l'aggiornamento del disegno, per cui il quadratino, che nella foto numero 9 appare fermo, è in realtà in movimento.

Il secondo Loop è quello in finestra LOOP2, e utilizza l'istruzione PER... che corrisponde al FOR ... NEXT. I parametri sono 5, il primo indica la casella dove lavora il loop, dal secondo fino al quarto, valore iniziale, finale, step (anche questi valori possono essere caselle) e il quinto casella di una macro da eseguire ad ogni passo del loop.

Nel nostro caso la macro richiamata dal loop consiste semplicemente nel disegno e nel rientro (RETURN).

In realtà il modo MACRO del Symphony è un mondo, del quale non possiamo, specialmente all'interno di una rubrica che si occupa di grafica, che dare un minimo assaggio, ma che permette applicazioni che vanno da una semplice utility all'interno di una area di. lavoro alla procedura vera e propria.

ripercorrere a ritroso alcuni tratti già tracciati. Un altro sistema consiste, ma lo vedremo nel prossimo numero, nell'utilizzare più di una zona di valori.

Ovvero a ciascun X si possono attribuire fino a 6 valori Y diffefenti, e ciascuna zona Y (che il Symphony identi· fica con A, B, C, D, E, F) ha una certa autonomia di visualizzazione.

Nell'applicazione presentata l'obiettivo è quello di permettere la variazione di alcuni elementi che caratterizzano la visualizzazione, ad esempio gli angoli di visualizzazione e di vederne la corrispondente variazione sia in termini numerici sulla tabellina calcoli che in termini grafici sul disegno.

Le routine sono sempre le stesse utilizzate nei vari programmi Basic più volte pubblicate, solo che ora occupano delle caselle e le variabili che vi appaiono sono a loro volta il contenuto di altre caselle.

#### Considerazioni conclusive

Chi è abituato a lavorare con un lingaggio tradizionale, ad esempio il Basic, è anche abituato a scindere logicamente il programma, come insieme di istruzioni e di variabili, dall'out che questo produce. Per cui se il risultato

Oppure una variabile consiste in una casella ed il suo contenuto può essere visualizzato in quanto si visualizza la casella stessa, magari spostando· cisi con il cursore.

Una volta abituatisi alla logica del Symphony, è possibile affrontare non solo tutti i lavori permessi dagli altri linguaggi, ma anche quelle applicazioni «miste» nelle quali occorre utilizzare più di una delle varie funzionalità sulle quali il Symphony è specializzato.

In particolare per quanto riguarda la Computer Grafica, sono molte le problematiche affrontabili con il Syrriphony, non sono certo tutte ma sono molte di più di quelle che ad un semplice esame dei comandi potrebbero apparire.

Per quanto riguarda gli ambiti applicativi, è evidente che nascendo peril Business Graphics, non è uno strumento per il CAD o per il disegno libero, ma lo vediamo adatto anche per applicazioni didattiche. Per esempio per esercizi di disegno o di matematica o di geometria nei quali è possibile controllare il variare di una funzione con il variare dei suoi parametri.

Nel prossimo numero proseguiremo e completeremo l'argomento.  $\blacksquare$ 

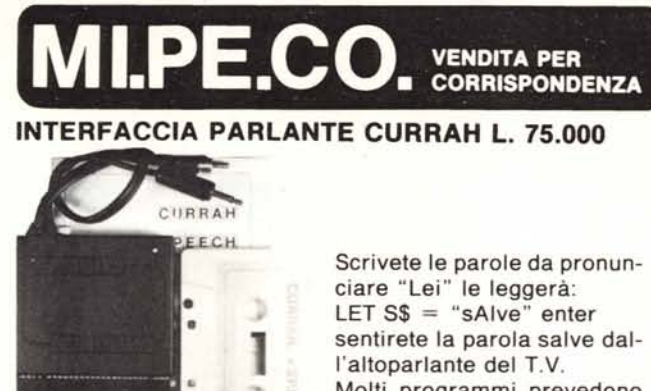

Molti programmi prevedono già il suo uso (Birds and the Bees, Lunar jet man, maziacs, VOICE CHESS ecc.

Compreso nel prezzo manuale completo in italiano più un programma compilatore per farle pronunciare in italiano qualsiasi parola richiesta.

Parla attraverso il televisore con chiara voce sintetica.

### Comprende:

espansione +512K; interfaccia disco; drive da 720K formattati; uscita Centronics per stampante; gratis software gestionale ed inoltre

**SISTEMA QL** 

L. 1.299.000

### **WINCHESTER** Hard disk da 5 Mb.

**QL SINCLAIR 128K 639.000** tutto compreso

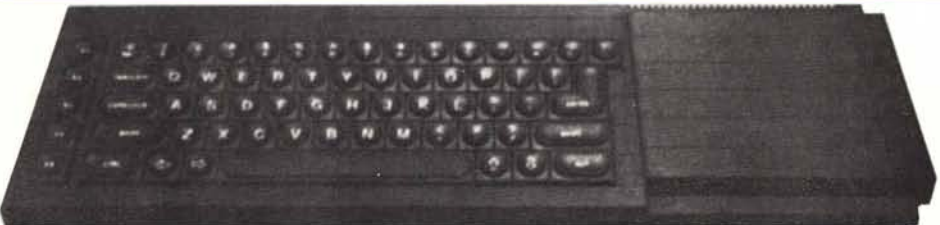

CPU MOTOROLA 68008 da 32 BIT e 2 microdrive. Ultima versione con nuovi programmi, alimentatore, manuale in inglese, manuale in italiano, 4 cartucce con i 4 programmi gestionali più 4 cartucce vergini + 1 cartuccia con giochi originali (PIRATE, ZETA PED, GUN, BREAKOUT, HUNT) e in regalo un ottimo copiatore per MDV e floppy del solito Massimo Rossi.

# tutto compreso<br>6 mesi di garanzia

Espansione da 512K montata internamente, non necessita di alimentazione supplementare e lascia il connettore libero per altre periferiche.

Compatibile IBM 100% 256K + **OL**  $.639.000$ 

ultima versione con nuovi programmi alimentatore

nuovo SPECTRUM 48K + ..................... 299.000 manuale in italiano, cavetti alimentatore, cassette dimostrative e oltre 50.000 lire di software originale e in italia $n<sub>o</sub>$ 

INTERF. UNO + MICRODRIVE ....... ...... 299.000 (4 cartucce con 5 programmi masterfile, tasword two ant<br>attack, games designers e cartuccia dimostrativa)

#### **STAMPANTE**

ALPHACOM 32 ....................... 149.000 per Spectrum e ZX 81 istruzioni in italiano 2 rulli di carta in regalo

10 RULLI di carta termica .......................... 29.000 **MANNESMANN TALLY tutti i modelli** 

 $MT +$  $... 599.000$ foglio singolo e continuo, interfaccia Centronics, 100 CDS .... 899.000 MT85 ...... interfaccia Centronics o seriale a scelta 180 cps 80/136 col **INTERFACCIA PER JOYSTICK ........** 29.000 tipo Kempston, per tutti i joystick stand. 9 PIN D. **JOYSTICK STANDARD 9 PIN D ............... 19.000** CONVERTITORE ............... Da RS232 a Centronics per interfaccia 1 o per QL. cavi e connettori speciali compresi. **INTERFACCIA CENTONICS** senza software tutto su Rom compreso il copy 8 CARTUCCE × MICRODRIVE ................ 49.000 presa tripla per connettore Spectrum INTERFACCIA RS232 x EPSON .............. 79.000 original MANUALE IN ITALIANO × SPECTRUM ... 16.000 «Come usare il tuo Spectrum».

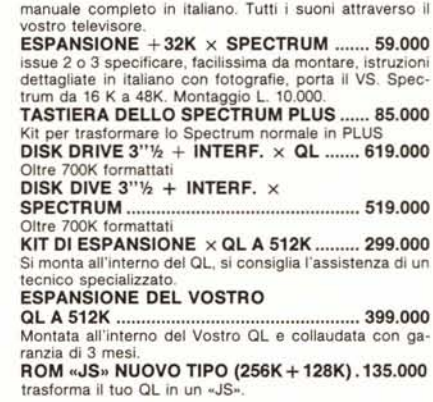

**INTERFACCIA PARLANTE CURRAH ........ 75.000** 

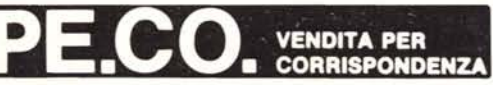

PARTI DI RICAMBIO PER SPECTRUM E QL GARANZIA 48H: oltre la normale Garanzia di 6 mesi per l'Computer e di 3 mesi per g<br>accessori, la MI.PE.CO. si impegna a sostituire tutto il materiale trovato malfunzionan<br>te, entro 48 ore dal ricevimento.

AVVERTENZE - tutti i prezzi sono comprensivi di IVA e spese postali - per ordini inferiori alle 50.000 lire aggiungere L. 5.000 per le spese di spedizione - pagamento contrassegno al ricevimento del pacco - è gradito un contatto telefonico - sconti quantità.

ORDINI TELEFONICI (ore 8.30/19.30): 06/5611251